# **Ръководство на потребителя за външен твърд диск Seagate Expansion Desktop**

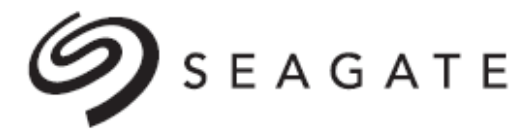

# **<PANSION**

#### **I. Информация за устройството:**

**Mac**: Това устройство е предварително форматирано в exFAT за използване както с компютри, така и с Mac. За Time Machine трябва да се преформатира за Mac. Преформатирането ще изтрие всички данни, съхранени преди това на устройството.

**Забележка**: За да защитите вашите данни, винаги следвайте процедурите за безопасно изваждане за вашата операционна система, когато прекъсвате връзката на вашия продукт.

Прегледайте подробностите за гаранцията на вашия Expansion Desktop Drive, като отидете на [www.seagate.com/warranty.](http://www.seagate.com/warranty)

За да заявите гаранционно обслужване, свържете се с оторизиран сервизен център на Seagate или посетете [www.seagate.com/support/expansiondesktop/](http://www.seagate.com/support/expansiondesktop/) за повече информация относно поддръжката на клиенти в рамките на вашата юрисдикция.

#### **II. Свързване:**

#### **Свързване на захранването:**

- 1. Поставете щепсела на адаптера (за вашето специфично местоположение) в ел. контакт. Плъзнете го надолу, за да го заключите на място.
- 2. Свържете захранващия кабел към Expansion Desktop.
- 3. Свържете захранването към електрически контакт.

# **Свързване към компютър:**

- 1. Свържете USB micro-B края на кабела към USB micro-B порта на Expansion Desktop.
- 2. Свържете USB-A края на кабела към USB-A порта на вашия компютър.

**Бележка**: Можете да свържете вашето устройство Seagate към USB-C порт на вашия компютър. USB-C портът трябва да поддържа USB 3.0 или по-нова версия. USB micro-B към USB-C кабел не е включен в това устройство.

# **III. Безопасно изваждане на устройството от компютъра:**

Винаги изваждайте устройство за съхранение от вашия компютър, преди да го изключите физически. Вашият компютър трябва да извърши операции по архивиране и поддръжка на устройството, преди да бъде премахнато. Следователно, ако изключите устройството, без да използвате софтуера на операционната система, вашите файлове могат да се повредят.

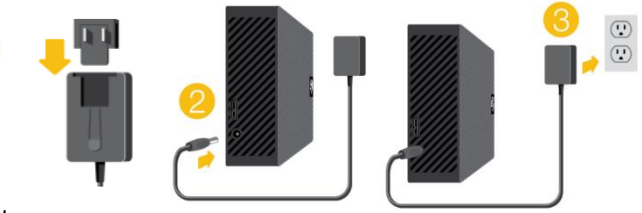

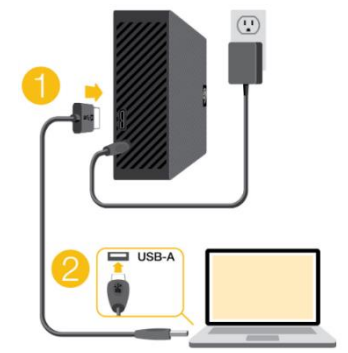

# **Windows:**

Използвайте инструмента Safely Remove tool (Безопасна изваждане на хардуер), за да извадите устройството.

- 1. Щракнете върху иконата за безопасно премахване на хардуер в системната област на Windows, за да видите устройствата, които можете да извадите.
- 2. Ако не виждате иконата за безопасно премахване на хардуер, щракнете върху стрелката Show hidden icons (Показване на скритите икони) в системната област, за да покажете всички икони в областта за уведомяване.
- 3. В списъка с устройства изберете устройството, което искате да извадите. Windows показва известие, когато е безопасно да премахнете устройството.
- 4. Извадете устройството от компютъра.

# **Mac:**

Има няколко начина, по които можете да извадите вашето устройство от Mac. Вижте двете опции:

# **Извадете през прозореца на Finder:**

- 1. Отворете прозорец на Finder.
- 2. От страничната лента отидете на Devices (Устройства) и намерете устройството, което искате да извадите. Щракнете върху символа за изваждане вдясно от името на устройството.
- 3. След като устройството изчезне от страничната лента или прозорецът Finder се затвори, можете да изключите интерфейсния кабел от вашия Mac.

# **Извадете през работния плот:**

- 1. Изберете иконата на работния плот за вашето устройство и я плъзнете в кошчето.
- 2. Когато иконата на устройството вече не се вижда на вашия работен плот, можете физически да изключите устройството от вашия Mac.

# **IV. Регулаторна информация:**

За повече информация относно продуктите на Seagate, моля посетете уебсайта им на [www.seagate.com](http://www.seagate.com/)

Може да намерите детайли относно гаранцията на този продукт на [www.seagate.com,](http://www.seagate.com/)  [www.seagate.com/support/seagate-basic](http://www.seagate.com/support/seagate-basic) или като се свържете с търговеца на уреда.

#### **FCC Декларация за съответствие:**

Това оборудване е тествано и е съобразено с ограниченията за цифрови устройства Клас B, съгласно част 15 от правилата на FCC. Тези ограничения са предназначени да осигурят разумна защита срещу вредни смущения в жилищна инсталация. Това оборудване генерира, използва и може да излъчва радиочестотна енергия и, ако не е инсталирано и не е използвано в съответствие с инструкциите, може да причини вредни смущения на радио комуникациите. Въпреки това, няма гаранция, че няма да възникнат смущения в конкретна инсталация. Ако това оборудване причинява вредни смущения на радио или телевизионен сигнал, може да се опитате да коригирате това като:

- Преместите или завъртите приемащата антена.
- Увеличите разстоянието между оборудването и приемника.
- Свържете оборудването към контакт от верига, различна от тази, към която е свързан приемникът.
- Се консултирате с дилъра или с опитен радио/телевизионен техник за помощ.

**Внимание**: Всяка промяна или модификация на това устройство може да отмени правото на потребителя да работи с това оборудване.

© 2023 Seagate Technology LLC. Всички права са запазени. Seagate, Seagate Technology и логото Spiral са регистрирани търговски марки на Seagate Technology LLC в САЩ и/ или други държави. Всички други търговски марки или регистрирани търговски марки са собственост на техните съответни собственици. Спазването на всички приложими закони за авторското право е отговорност на

потребителя. Seagate запазва правото си да променя, без предупреждение, спецификациите или офертите за продуктите си.

Този продукт отговаря на директива Директива 2011/65/ЕС на Европейския парламент и на Съвета от 8 юни 2011 година относно ограничението за употребата на определени опасни вещества в електрическото и електронното оборудване, текст от значение за ЕИП.

#### **Директива за отпадъци от електрическо и електронно оборудване (WEEE)**

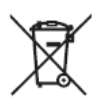

В Европейския съюз, този етикет показва съвместимост с Директива 2002/96/EC за отпадъчното електрическо и електронно оборудване (WEEE). Продуктът не трябва да се изхвърля заедно с другите домакински отпадъци, а да бъде отнесен в пункт за рециклиране.

Може да намерите допълнителна информация за моделите на това устройство на [www.polycomp.bg](http://www.polycomp.bg/)